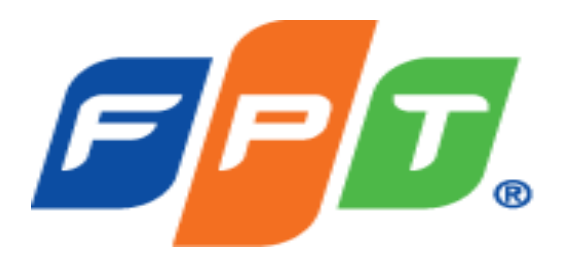

# **WEBSERVER LOGS**

**Trình bày: Nguyễn Xuân Việt – FPT CIO**

### **NỘI DUNG CHÍNH**

## Kiến trúc WebServer

Phân loại, định dạng Log Webserver

Các công cụ, các tool điều tra Webserver

Các ví dụ về log Webserver

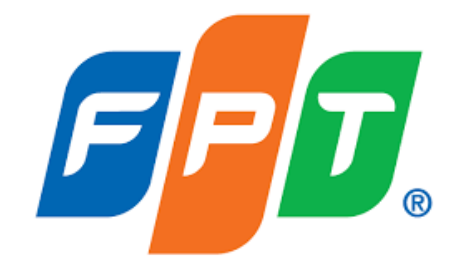

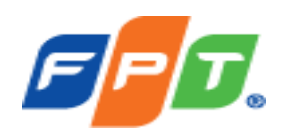

### **CÁC WEBSEVER PHỔ BIẾN**

Các Webserver phổ biến như:

- $\cdot$  IIS
- Apache
- Apache Tomcat
- Nginx

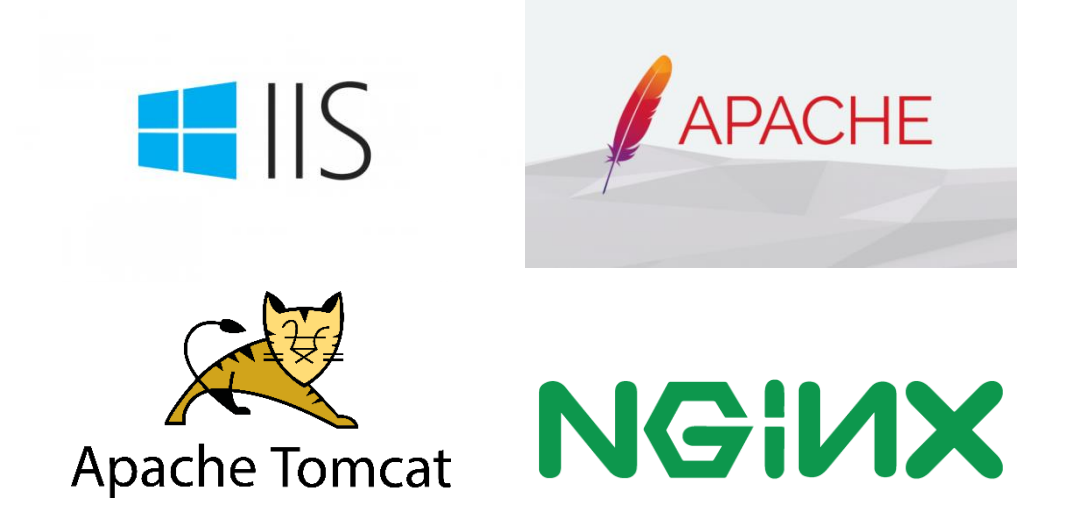

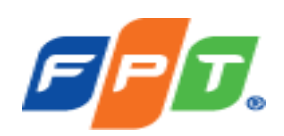

### **KIÉN TRÚC WEBSEVER**

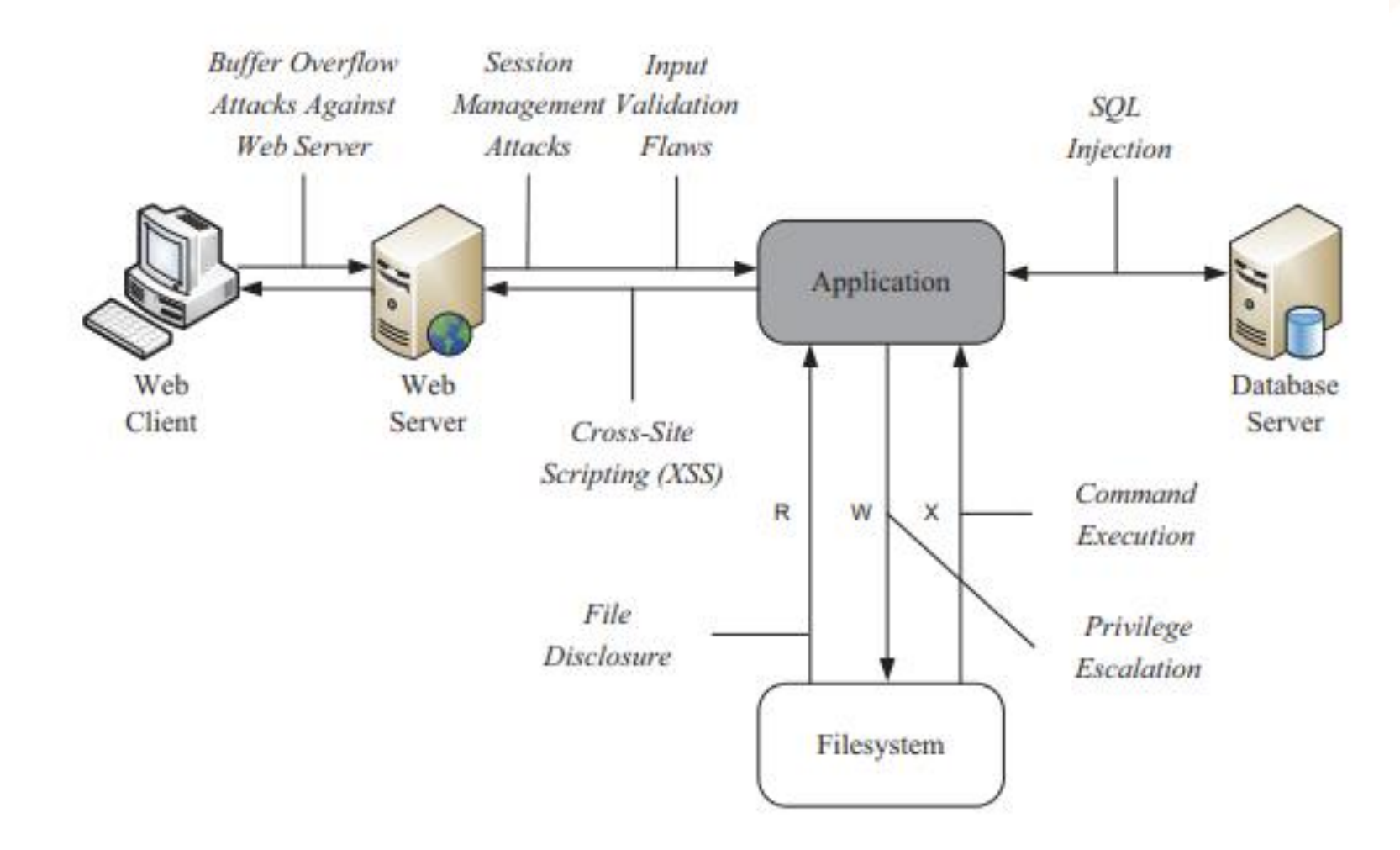

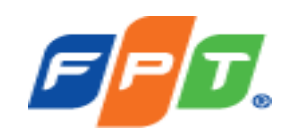

### **PHÂN LOẠI LOG WEBSERVER**

Đường dẫn lưu trữ log được quy định ở các file cấu hình

- **Ở IIS:** Vào Site → Chọn Logging → Open (File log thường được cấu hình sang Disk khác Disk C)
- **Ở Nginx, Apache**: Truy cập vào file conf thường nằm trong thư mục */etc/nginx/conf.d* và */etc/httpd/conf.d* để kiểm tra nơi lưu trữ log (File log thường được lưu trữ tại đường dẫn */var/log/nginx* hoặc /*var/log/httpd*)

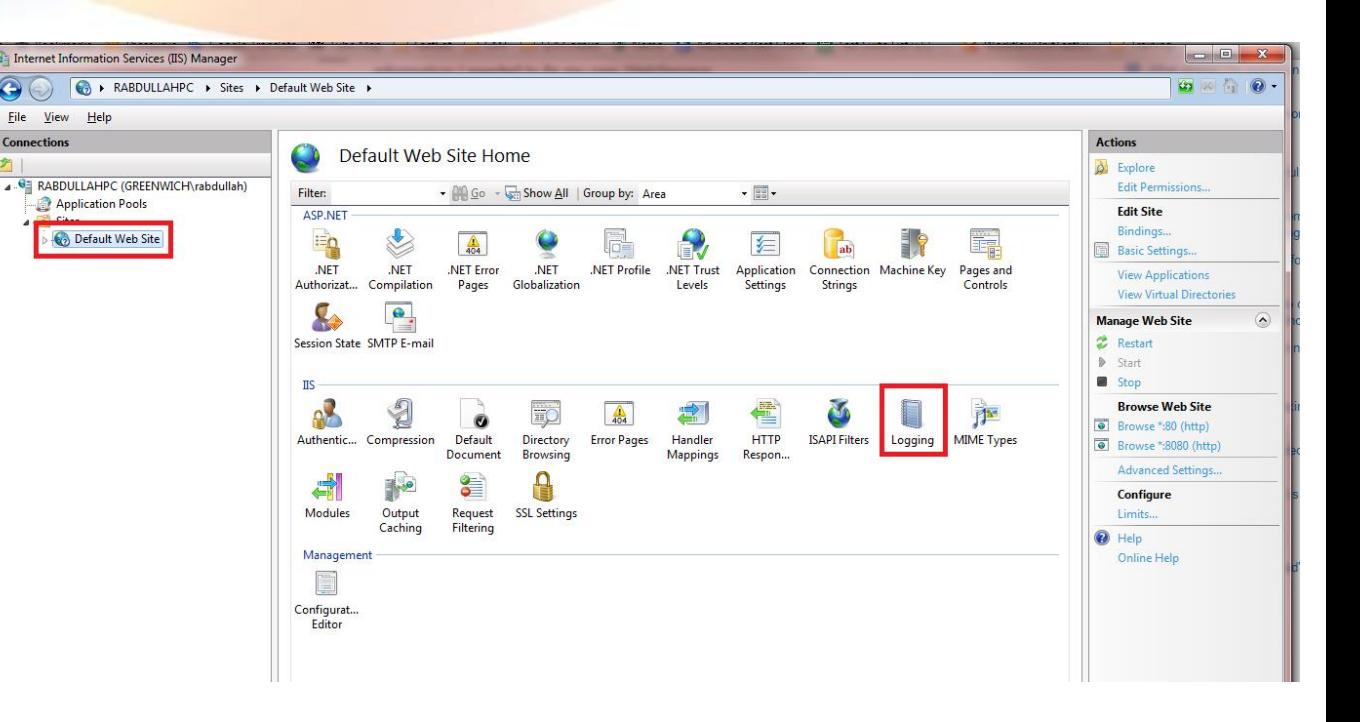

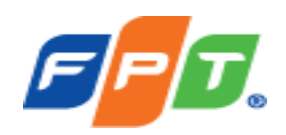

### **PHÂN LOẠI LOG WEBSERVER**

Log webserver thông thường phân thành 2 loại log chính:

- **1. Access log**: Ghi nhận các thông tin truy cập đến Webserver và phản hồi từ Webserver đối với các truy cập đó
- **2. Error log:** Ghi nhận các thông tin lỗi liên quan đến cấu hình, hoạt động không đúng từ bản thân Webserver

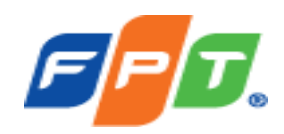

### **ĐỊNH DẠNG LOG WEBSERVER**

#### **Access log**

- log\_format main '\$remote\_addr \$remote\_user [\$time\_local] "\$request" ' '\$status \$body\_bytes\_sent "\$http\_referer" ' '"\$http\_user\_agent" "\$http\_x\_forwarded\_for"';
- Main: tên gọi của log format, có thể tạo nhiều định dạng log khác nhau và gán với tên log format để đưa vào file cấu hình
- \$remote addr: địa chỉ IP gửi request
- \$remote\_user: tài khoản truy cập nếu có xác thực người dùng
- \$time\_local: Thời gian gửi request đến
- \$request: Info của request bao gồm các thông tin như Method (GET, POST, PUT…), URI truy cập, HTTP version,…
- \$status: trạng thái của response
- \$body\_bytes\_sent: kích thước body mà server response
- \$http\_user\_agent: thông tin trình duyệt, hệ điều hành mà người dùng truy cập
- \$http\_x\_forwarded\_for: Xác định người dùng truy cập qua proxy

#### **Error log**

- Error\_log log\_file log\_level
- Các mức log\_level bao gồm: emerg, alert, crit, error, warn, notice, info, debug

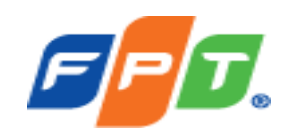

### **CÔNG CỤ KIỂM TRA LOG WEBSERVER**

Một số công cụ kiểm tra Log Webserver:

- Đối với **IIS**: Sử dụng Notepad, noted++, wordpad….
- Đối với **Nginx, Apache, Apache Tomcat** sử dụng:

✓*Vi or vim*

✓*Tail*

✓*Cat*

✓*Nano*

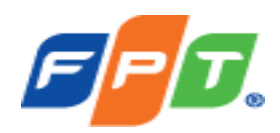

### **CÁC TOOL ĐIỀU TRA WEBSERVER**

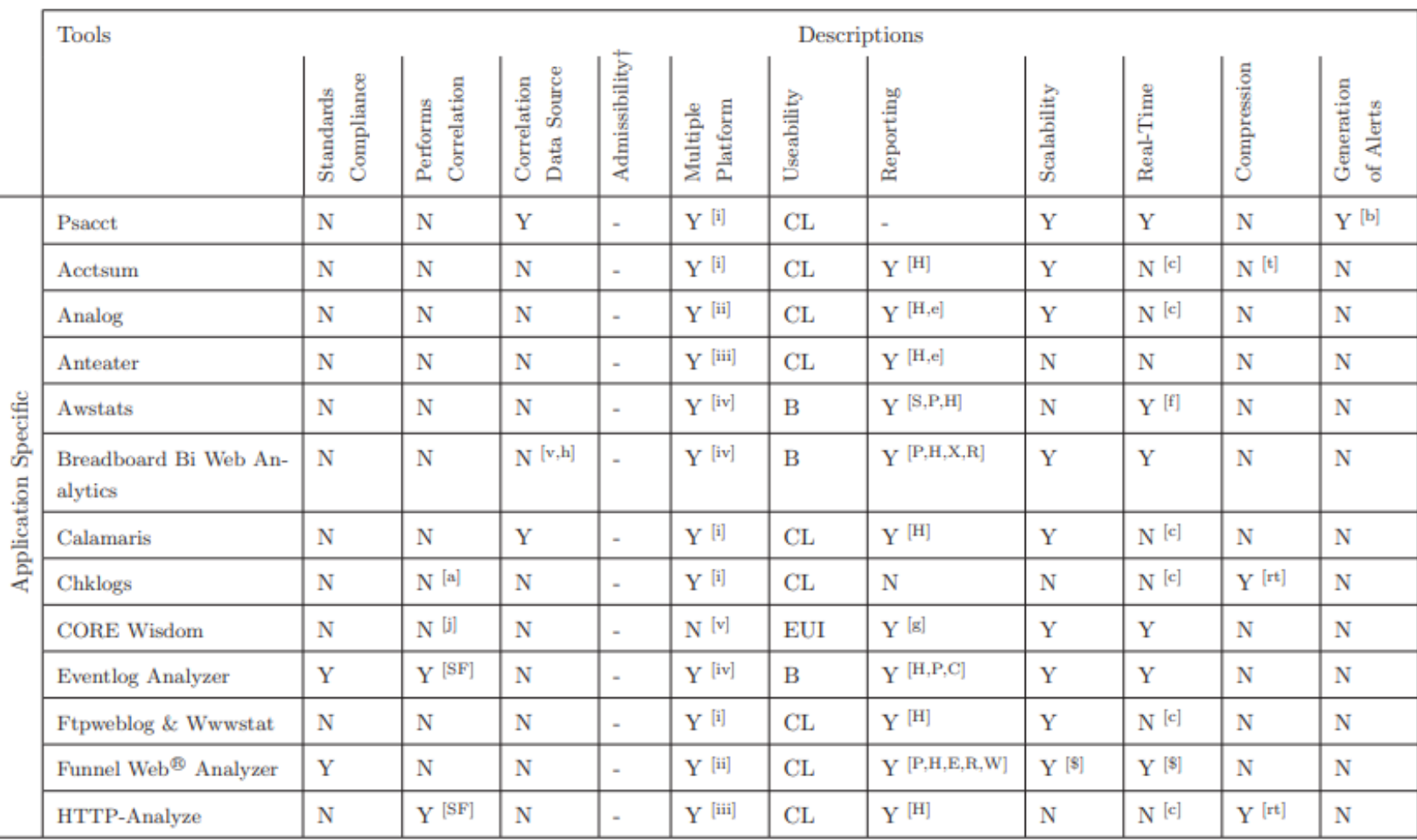

Continued  $\dots$ 

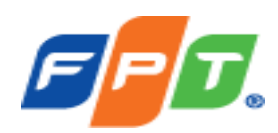

### **CÁC TOOL ĐIỀU TRA WEBSERVER**

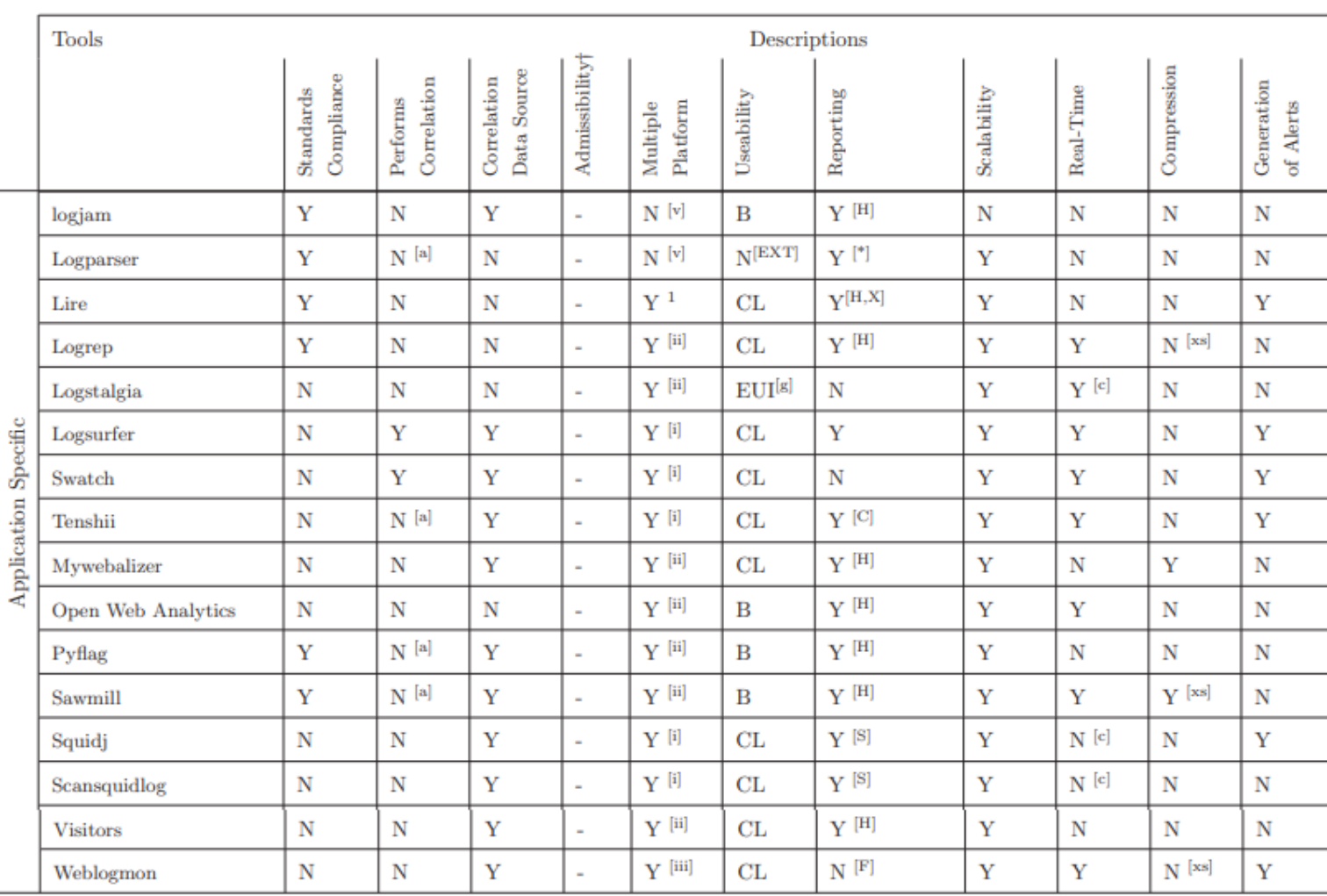

Continued ...

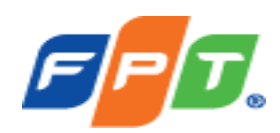

### **CÁC TOOL ĐIỀU TRA WEBSERVER**

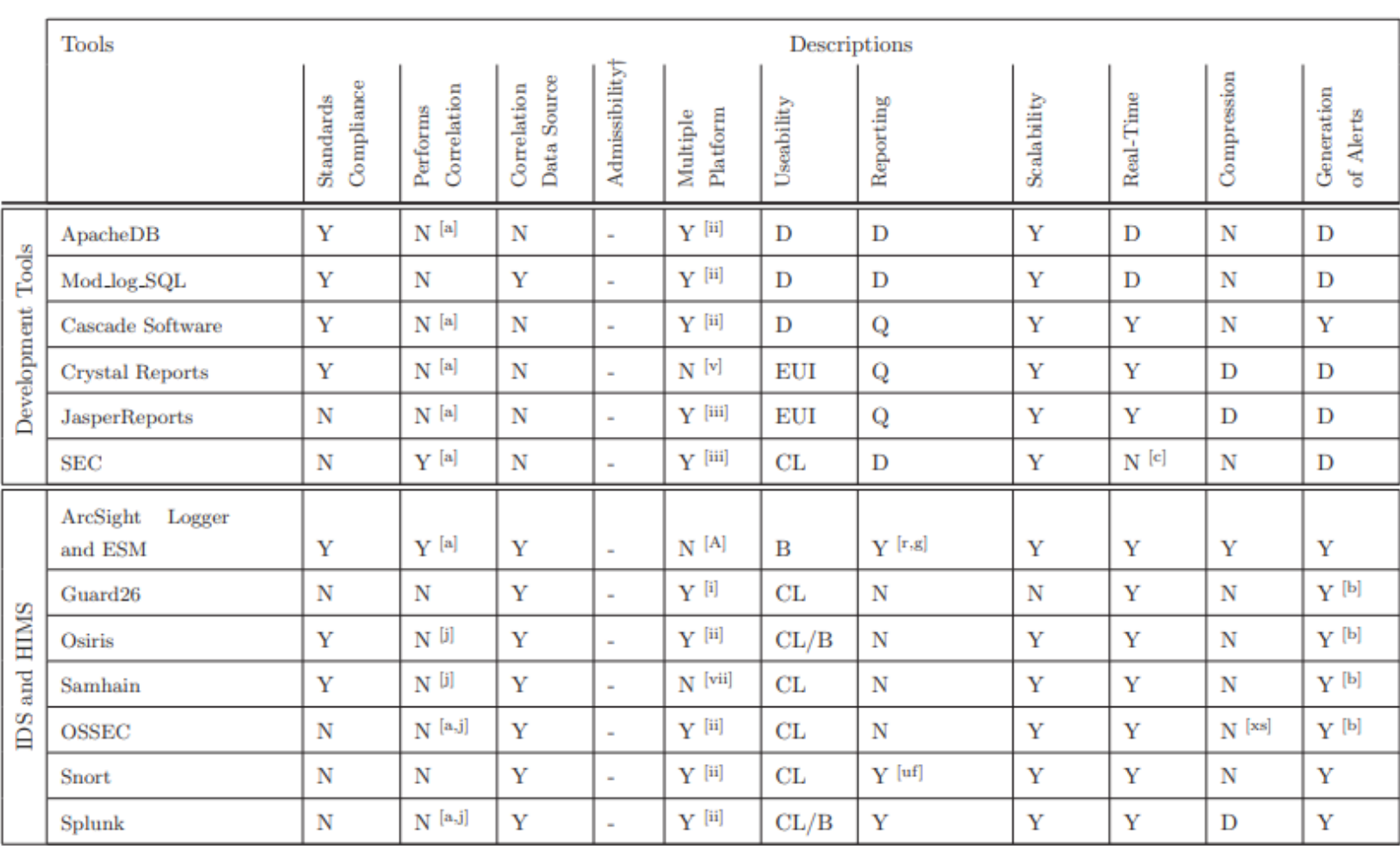

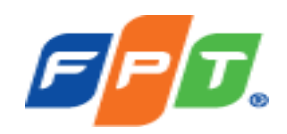

### **Kiểm tra log access Nginx:** Log Access Nginx thường được cấu hình tại đường dẫn **/var/log/nginx/access.log**

• *Các thông tin có thể xem gồm: IP nào truy cập? Thời gian truy cập? Method truy cập?* 

*Truy cập vào URI nào? Truy cập bằng trình duyệt nào? Mã server trả về là thành công hay không?...*

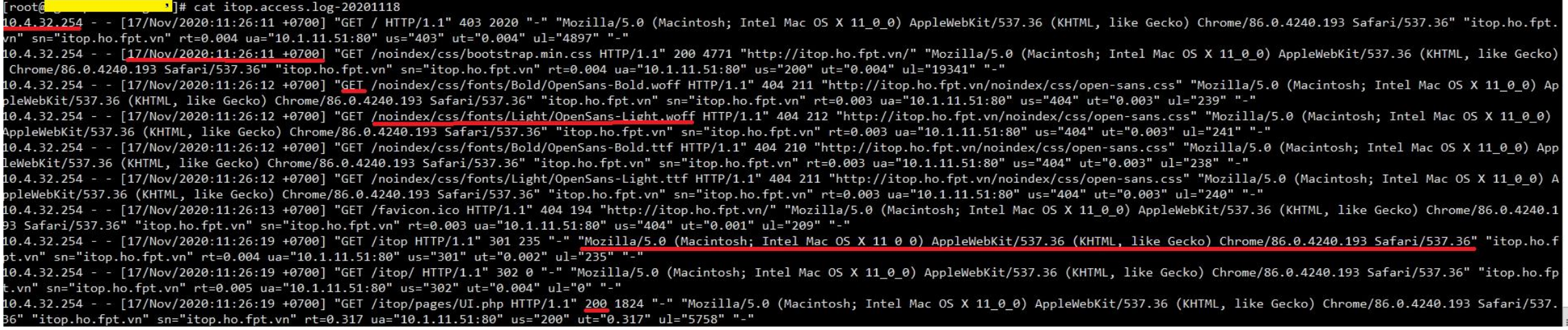

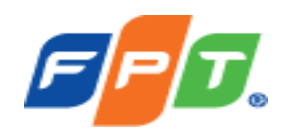

**Kiểm tra log Error Nginx:** Log Error Nginx thường được cấu hình tại đường dẫn **/var/log/nginx/error.log**

- *Ta có thể biết đường thông tin lỗi từ thời gian nào? IP nào truy cập bị lỗi? Method truy cập? Lý do lỗi.*
- *Ví dụ bên dưới là từ IP 10.4.32.202 truy cập đến upstream 10.1.11.51 port 80 tại thời điểm 11:16:37 ngày 11/12/2020 bị lỗi. Lí do không có kết nối tới host.*
- *Với các thông tin trên ta sẽ kiểm tra kết nối về mặt network, kiểm tra cấu hình upstream*

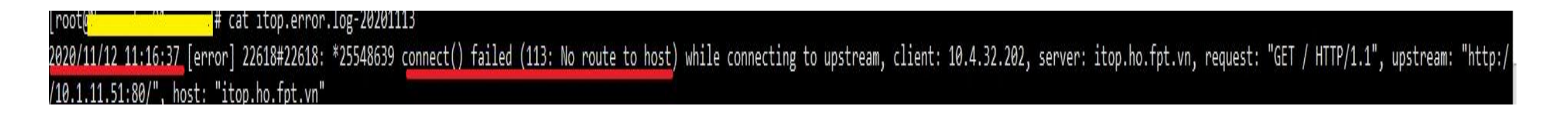

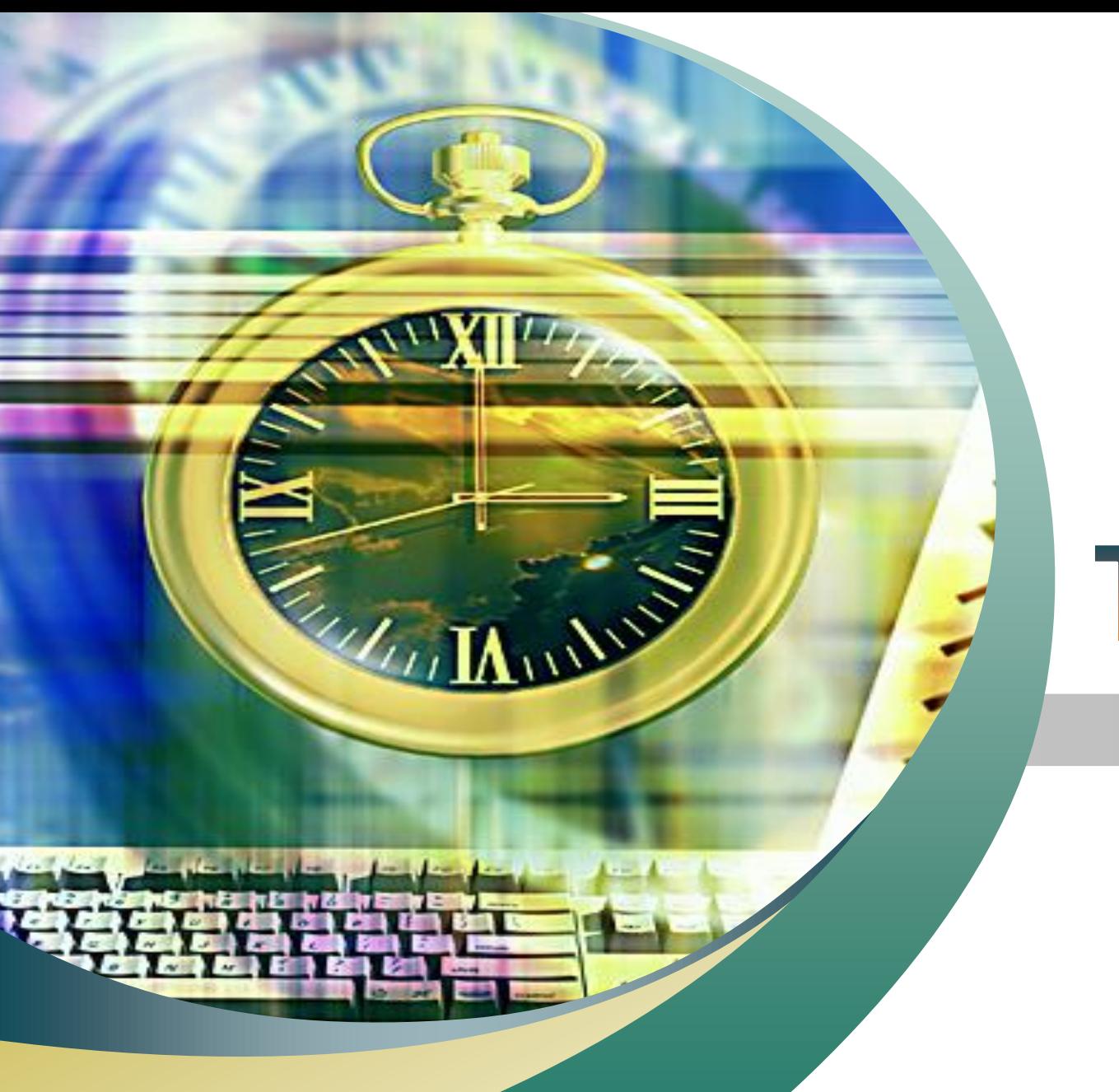

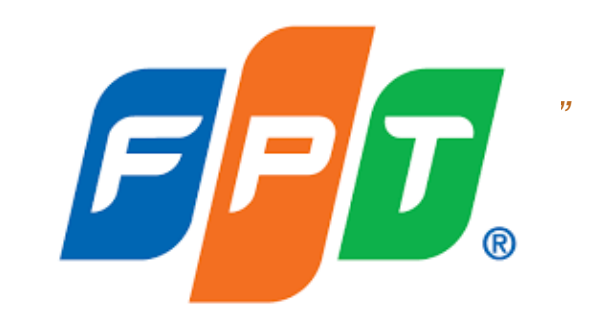

# Thank You!